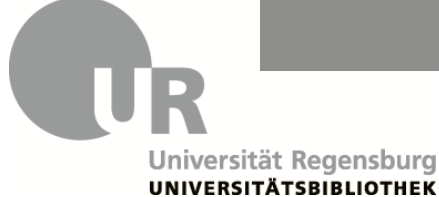

[www.regensburger](https://www.regensburger-katalog.de/TouchPoint/start.do?View=ubr&Language=de)-katalog.de

### **1. Suche nach einem bestimmten Buch im Reiter "Regensburger Katalog"**

 Sie haben eine Literaturliste für Ihr Seminar bekommen. Die Bücher auf der Liste können Sie in der Bibliothek nutzen oder ausleihen.

#### **Beispiel: Dandekar, Thomas : "Bioinformatik : ein einführendes Lehrbuch"**

- Die verschiedenen Auflagen des Buches werden als einzelne Treffer aufgelistet.
- Oft können Sie das Inhaltsverzeichnis und die Beschreibung des Werkes einsehen.
- Wenn Sie auf einen Treffer klicken, finden Sie im Reiter "Exemplare" die Standorte der Exemplare.
- • Exemplare aus dem **Magazin** können Sie bestellen und für vier Wochen (mit zwei Verlängerungen) ausleihen. Zum Bestellen müssen Sie angemeldet sein (**s. Rückseite: Anmeldung und Konto**).
- • Exemplare aus der **Lehrbuchsammlung** können Sie dort für vier Wochen (mit zwei Verlängerungen) ausleihen. Notieren Sie sich die Signatur, um das Buch in der Lehrbuchsammlung zu finden.
- Exemplare aus dem **Lesesaal** können Sie vor Ort nutzen und dort für 2 Wochen ausleihen. Sie können Scans von wichtigen Seiten auf Ihrem USB-Stick anfertigen. Notieren Sie sich die Signatur, um das Buch im Lesesaal zu finden.
- • **E-Books** mit einem Lizenzhinweis der UB Regensburg können Sie im Campusnetz lesen und meist herunterladen (**s. Rückseite: Campusnetz**). E-Books ohne Lizenzhinweis sind frei im Netz.

# **2. Suche nach Büchern zu einem bestimmten Thema im Reiter "Regensburger Katalog"**

 Sie schreiben eine Seminararbeit. Wissenschaftliche Informationen sind in Google schwer zu finden und müssen mühsam auf Herkunft und Seriosität überprüft werden. Literatur aus einer wissen- schaftlichen Bibliothek entspricht in der Regel bereits den wissenschaftlichen Auswahlkriterien und kann für Ihre Arbeit verwendet werden.

### **Beispiel: "Die amerikanische Kurzgeschichte: Theorie und Entwicklung"**

- Was sind die **wichtigsten Wörter**, die Ihr Thema beschreiben? Suchen Sie **nur** mit diesen Begriffen in der "Freien Suche".
- **passende Begriffe** (Synonyme, Ober- und Unterbegriffe), mit denen Sie eine neue Suche • Im Reiter "Regensburger Katalog" finden Sie in der Trefferliste links bei den Filtern "**Schlagwörter**". Schlagwörter beschreiben den Inhalt des Dokuments. So finden Sie **weitere** ausführen oder filtern können.

## **3. Suche nach Büchern im Reiter "Verbundkatalog"**

Wenn Sie ein bestimmtes Buch im Reiter "Regensburger Katalog" nicht finden, oder zu einem be- log (Bibliotheken aus Bayern und Berlin-Brandenburg) ausdehnen und gewünschte Titel über **Fern**stimmten Thema noch mehr Literatur finden möchten, können Sie die Suche auf den Verbundkata**leihe** bestellen.

- Klicken Sie in der Trefferliste auf den Reiter "Verbundkatalog". Dort gefundene Bücher können Sie kostenlos über Fernleihe bestellen, wenn der Titel in Regensburg **nicht** vorhanden ist.
- Klicken Sie bei dem gewünschten Titel auf "Services" und dann auf "Fernleihe" durchführen" (erscheint erst nach Anmeldung!). Senden Sie das Fernleihformular ab.

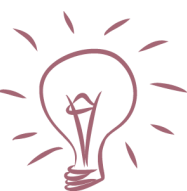

### **4. Suche nach Artikeln zu einem bestimmten Thema im Reiter "Artikel & mehr"**

Sie schreiben eine Seminararbeit. Neben Büchern benötigen Sie auch Artikel aus Fachzeitschriften.

## **Beispiel: Thema "Die 'Fridays for Future'-Bewegung: Entstehung, Entwicklung und Ziele"**

- Im Reiter "Artikel & mehr" finden Sie eine Auswahl an Zeitschriftenartikeln aus Datenbanken.
- Für die thematische Suche in "Artikel & mehr" nutzen Sie die Freie Suche. Oft sind englische Suchbegriffe sinnvoller, da viele Artikel auf Englisch publiziert werden.

#### **Artikel "Friend or foe?"**

• Viele Treffer können Sie herunterladen. Zum Teil müssen Sie sich dazu im Campusnetz befinden.

### **Artikel "What drives pro-environmental activism of young people**?**"**

- • Ist kein Volltext des Artikels vorhanden, notieren Sie sich, wo der Artikel erschienen ist. Bei "Quelle" finden Sie die Zeitschrift, den Jahrgang, das Heft und die Seitenangaben.
- Über den Reiter "Services" können Sie in der Zeile "Lokaler Bestand" mit Klick auf den Link "Exemplare" sehen, ob die Zeitschrift als Papierausgabe in Regensburg vorhanden ist.
- Sie können auch eine neue Suche nach dem Zeitschriftentitel durchführen.
- Ist die Zeitschrift gedruckt vorhanden, sehen Sie im Katalog den Standort des gesuchten Bandes.
- Ist die Zeitschrift weder elektronisch noch gedruckt vorhanden, bestellen sie eine Kopie des Artikels per Fernleihe.

## **Anmeldung und Konto:**

 Zur Bestellung und Verlängerung von Medien melden Sie sich im Regensburger Katalog plus an: In der blauen Leiste im Regensburger Katalog plus finden Sie "Mein Konto". Dort sehen Sie, welche Medien Sie aktuell entliehen haben, ob Sie diese verlängern können und wann Sie diese wieder Klicken Sie oben rechts auf "Anmelden" und geben Sie Ihre Benutzernummer ein (Rückseite Ihres Studierendenausweises, **Bibl.Nr. 069…)**. Bei erstmaliger Anmeldung sind die ersten vier Ziffern Ihres Geburtsdatums (TTMM) als Ihr Passwort voreingestellt. Danach vergeben Sie ein neues Passwort. zurückgeben müssen. Werfen Sie deshalb regelmäßig einen Blick in Ihr Konto.

## **Campusnetz:**

Auf lizenzierte E-Books, E-Journals oder Datenbanken können Sie vom Campusnetz aus zugreifen.

- **Auf dem Campus** können Sie einen der PCs in den Computerräumen nutzen.
- Oder das WLAN "eduroam": <https://go.ur.de/wlan>
- **Außerhalb des Campus** können Sie VPN nutzen:<https://go.ur.de/vpn>
- Oder sich auf der Verlagsseite mit RZ-Account (Shibboleth) anmelden.

### **Datenbanken**:

 Für eine detaillierte Recherche nach Artikeln nutzen Sie **Datenbanken**. Alle an der UB lizenzierten und frei verfügbaren Datenbanken finden Sie in DBIS: [https://dbis.ur.de?bib\\_id=ub\\_r](https://dbis.ur.de?bib_id=ub_r) Bei Fragen dazu helfen wir Ihnen gerne weiter!

Auf der Bibliothekshomepage finden Sie unter "Neu hier?" wichtige Links: [www.ur.de/bibliothek](https://www.ur.de/bibliothek)

**Tutorials:** [https://go.ur.de/ub](https://go.ur.de/ub-tutorials)-tutorials

 **Online-Kurs Fit fürs Studium:** In 6 Wochen erfahren Sie alles Wissenswerte zu Rechenzentrum und Bibliothek und können einen benoteten Leistungsnachweis erwerben.<https://go.ur.de/ffs>

## **Haben Sie noch Fragen?**

E-Mail: [info.ub@ur.de](mailto:info.ub@ur.de) Telefon: 0941 - 943 / 3990 Chat: Zoom Team-Chat: Mit "Auskunft UB" chatten